# **JETBOTを利⽤した⾃律⾛⾏⾞の作成**

## **平⽯研究室**

## **S19545 TEVETTE DJIBY**

#### はじめに

JetBotとは,組込み型AIデバイスであるNVIDIAのJetson Nanoを利用し た自律走行車である.本研究では,JetBotの組み立てと自律走行の実行 を行ない,そして移動ロボットに関する関連研究の調査を行なった.

JetBotには,モーターが二つと左右に車輪と前後に全方向性の車輪 が搭載されている,前方にはカメラそしてJetBotの内部状態を確認 するためのPiOLEDディスプレイが搭載されている.

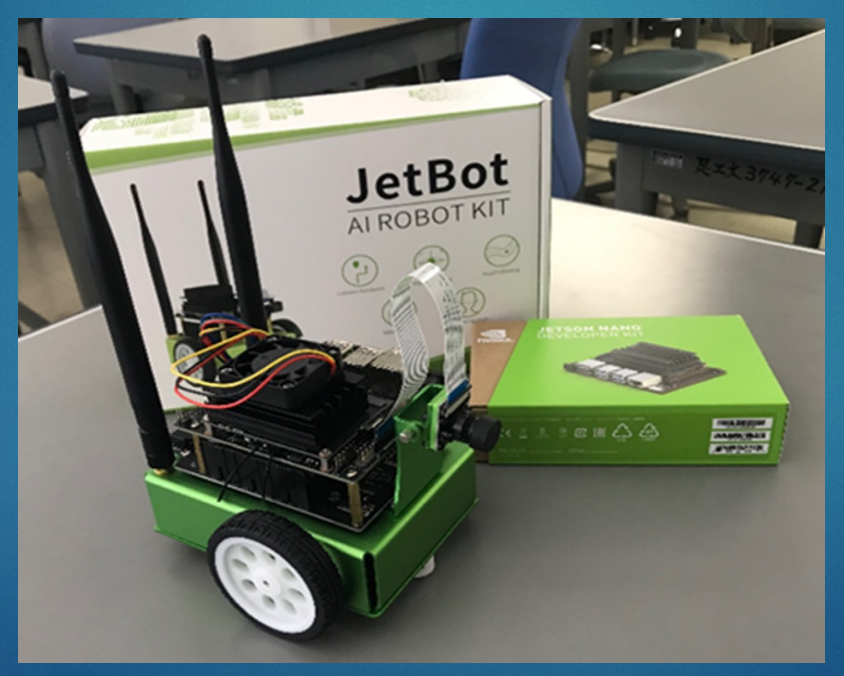

#### 接続方法

JetBotを利用することで,ロボットの動きの速度変化や回りの物体の 認識を行うことができる.WebブラウザからJetBotに接続.JetBotの PiOLEDディスプレイのIPアドレスを読み取り,パソコンなどのブラウザ を利用して,このIPアドレスに対して,「https://<IPアドレス>:8888/」の ように接続を行う.そしてJupyter Notebookの画面でターミナルを開 きzipを展開と証明書の導入を行なった.

left:ロボットが左方向に回転する. right:ロボットが右方向に回転する backward:ロボットが後退するforward:ロ ボットが前進する. stop: ロボットが停止する. Jupyter Notebook上でサンプルプログラ ムの実行を行った.

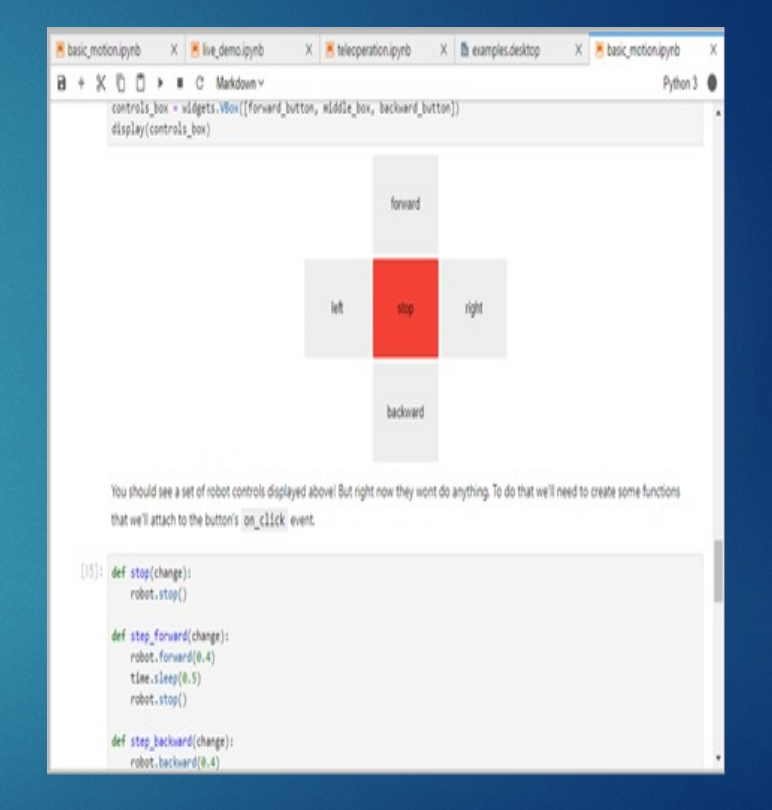

後期では障害物回避プログラムを実行するためには,最初に,デー タ収集プログラム(Data collection)を実行し,JetBot のカメラからで取 得した画像を元に状 況を判断するモデルを作成する必要がある. ブロッ クの状態の画像とフリーな状態の画像は,それぞれ 64 枚ま で収集可能である.

### 後期ではロボットの実験を増加した複数のコー スを利用した. コース1ではJetBotのカメラが線を認識しその 後ロボットが前進する.

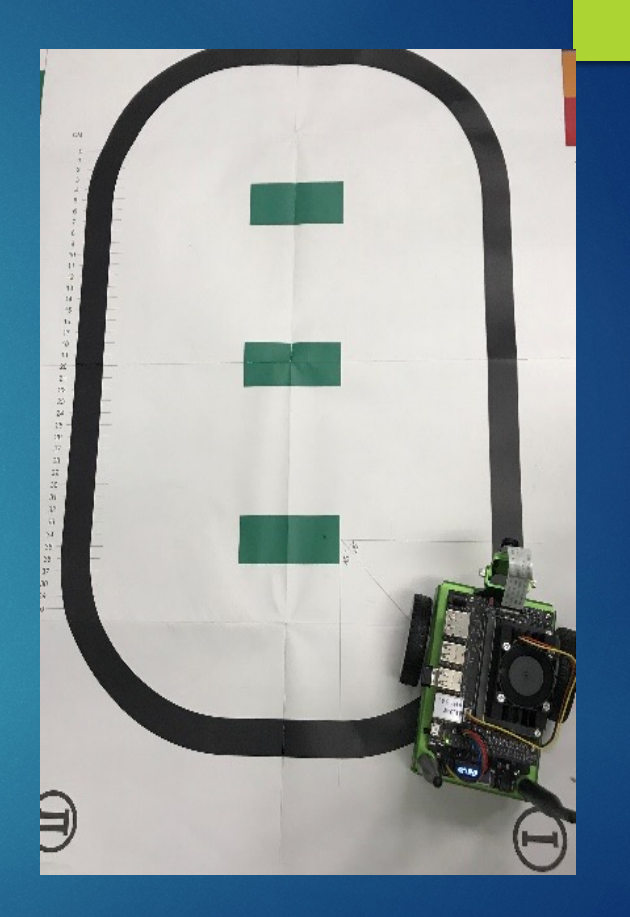

実験コース1では,黒い線の画像をフリー状態,黒い線がない状 態をブロックとして収集して実 験を行った.その結果,JetBotの カメラが線を認識 するとロボットは前進し,認識出来ない場合に は,左方向へ回転し,それでも見つけられない場合は,ロボットは 停止する.

### コース2では Data collection を利用して物体 の認識を行った. ブロックをメインとして黒いスペース以外を表して いる.

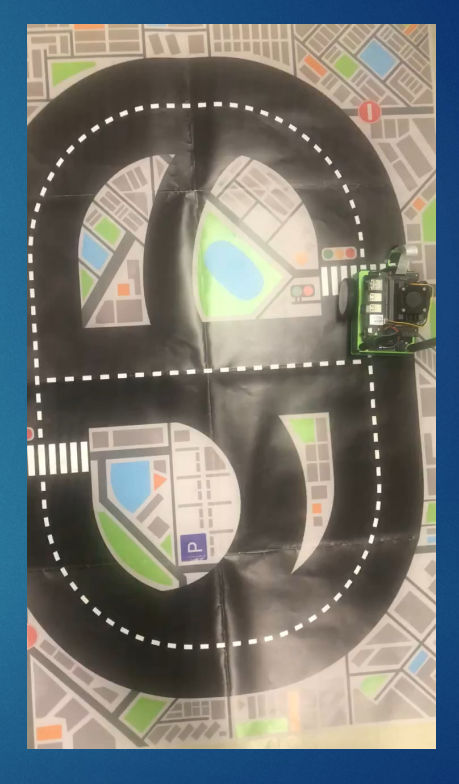

JetBotのカメラから取得した画像を元に状 況を判断するモデルを作成し,動かしData collection では二つのブロック (FREE;BLOCKED)をできた. FREEはロボットが動ける際の状況であ る.BLOCKEDはロボットが動かない状況で ある.コース3ではフリーとブロックに保存し ているイメージを認識しその後左側へ回転 した.

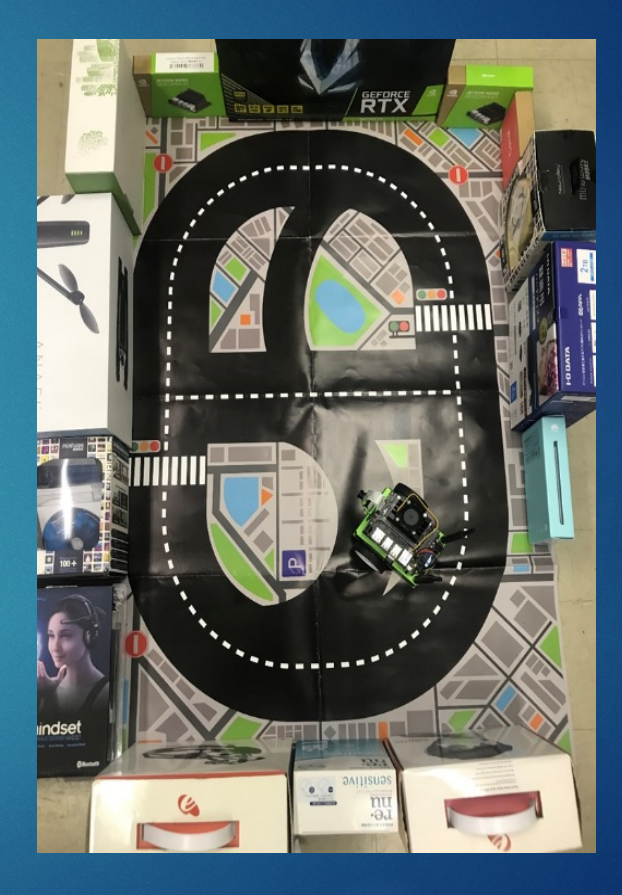

実験コース3では,コースの周りにおいた箱が映った画像をブロッ クの状態とし,そうでないものをフリーの状態として収集した.その 結果,ロボットは移動中に,箱を認識して左側に回転することで,衝 突を回避し,コースを周回することができた.

実験コース3の動画

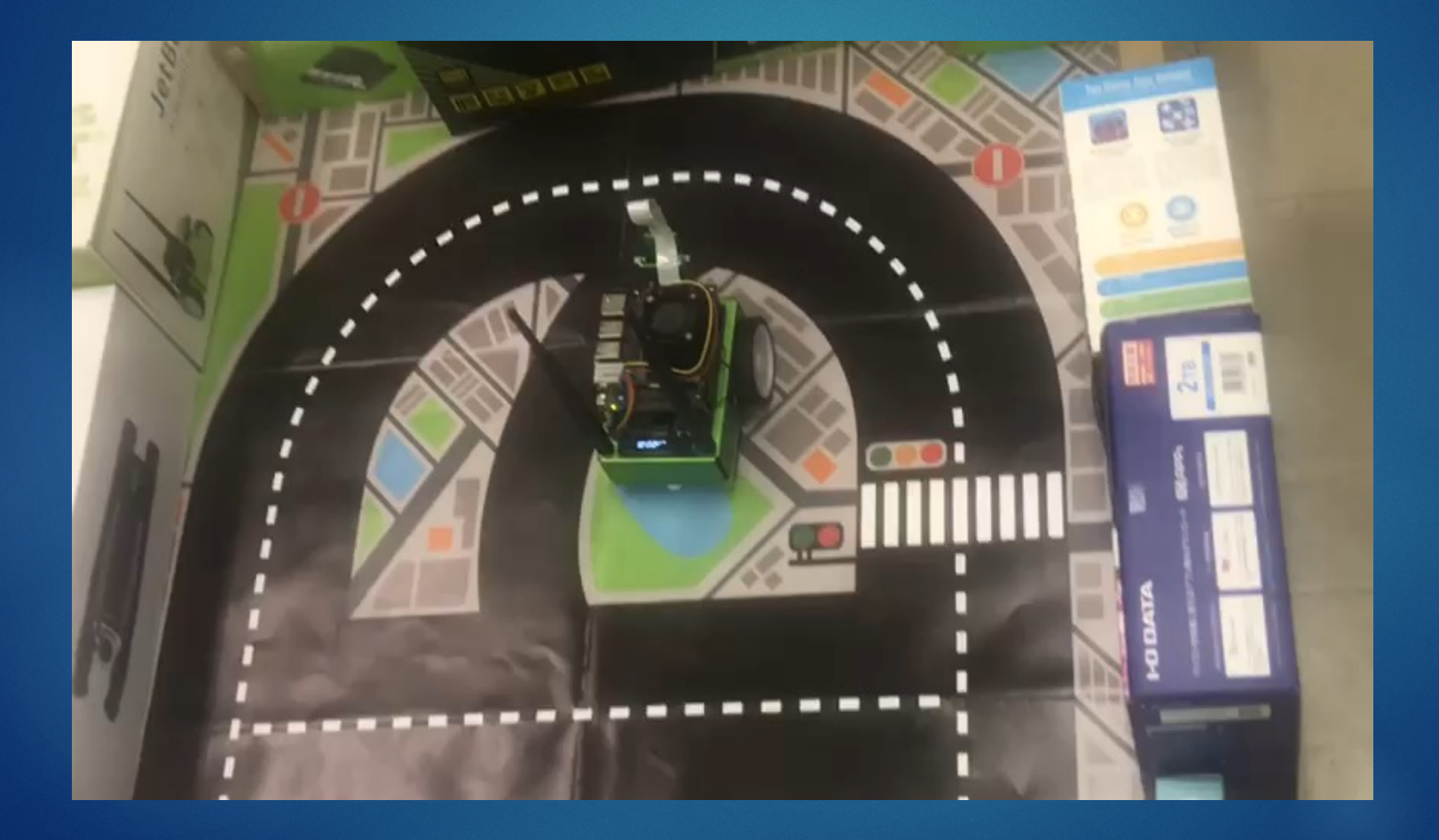

#### 終わりに

本研究では,JetBotを対象として,ハードウエアとソフトウエアの セットアップを実施した.,JetBotを利用し,カメラ画像を利用してモ デルコースを自律的に走行可能な自律走行車を実現した. そして JetBotが道路に従いながら周りの物体を認識しそれらを防ぐ為に 左側へ回転の実行を行った.今後JetBot が走行している間にその 場所の気温や光または風の強さをライブデモで確認できるような 研究行う. ご清聴ありがとうございました.